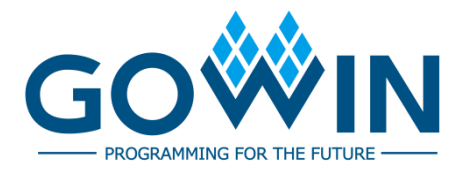

## Gowin USB 1.1 SoftPHY IP

## **User Guide**

**IPUG759-1.1E, 04/09/2021**

#### **Copyright©2021 Guangdong Gowin Semiconductor Corporation. All Rights Reserved.**

No part of this document may be reproduced or transmitted in any form or by any denotes, electronic, mechanical, photocopying, recording or otherwise, without the prior written consent of GOWINSEMI.

#### **Disclaimer**

GOWINSEMI®, LittleBee®, Arora, and the GOWINSEMI logos are trademarks of GOWINSEMI and are registered in China, the U.S. Patent and Trademark Office, and other countries. All other words and logos identified as trademarks or service marks are the property of their respective holders, as described at www.gowinsemi.com. GOWINSEMI assumes no liability and provides no warranty (either expressed or implied) and is not responsible for any damage incurred to your hardware, software, data, or property resulting from usage of the materials or intellectual property except as outlined in the GOWINSEMI Terms and Conditions of Sale. All information in this document should be treated as preliminary. GOWINSEMI may make changes to this document at any time without prior notice. Anyone relying on this documentation should contact GOWINSEMI for the current documentation and errata.

#### **Revision History**

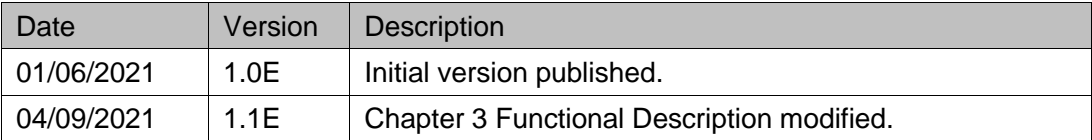

### <span id="page-3-0"></span>**Contents**

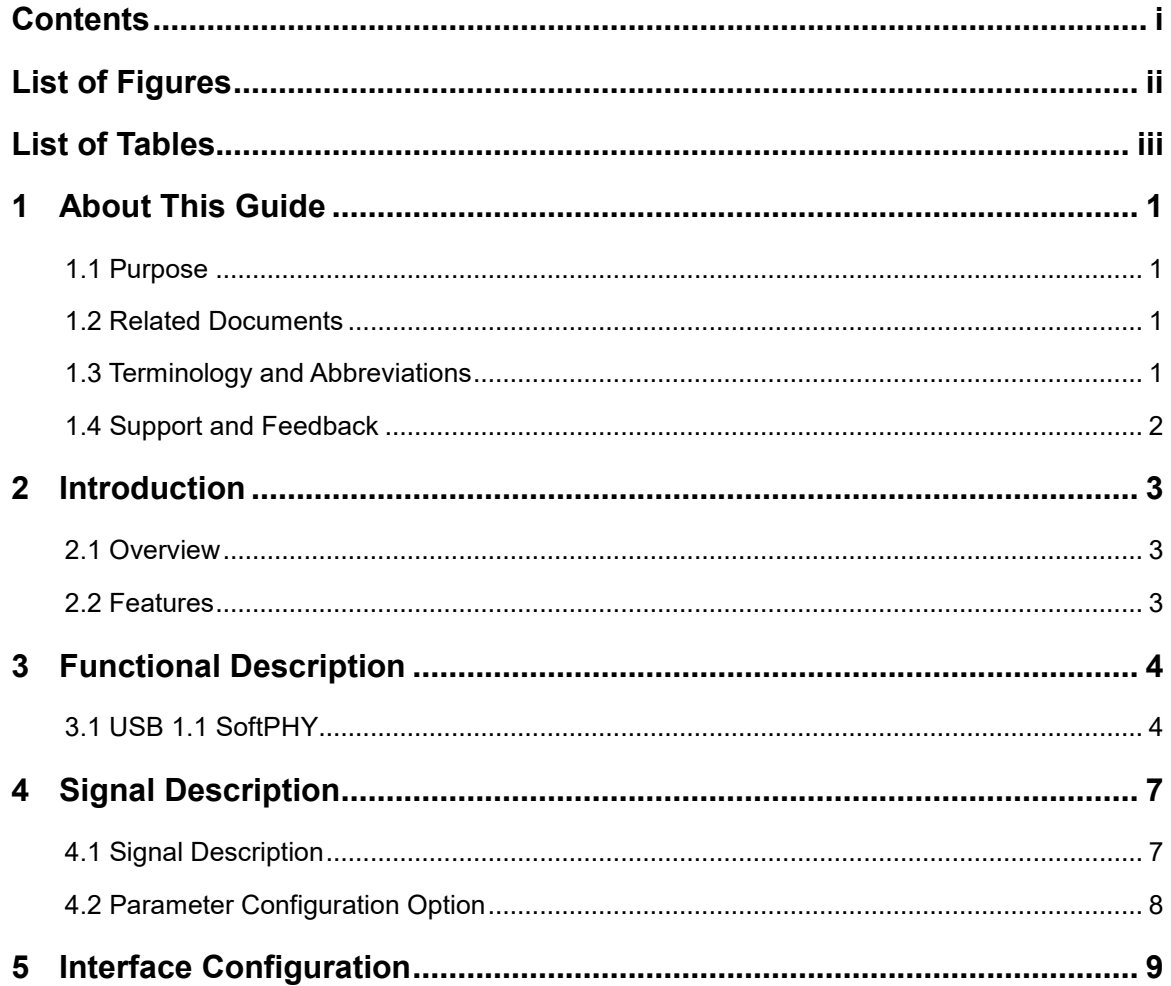

### <span id="page-4-0"></span>**List of Figures**

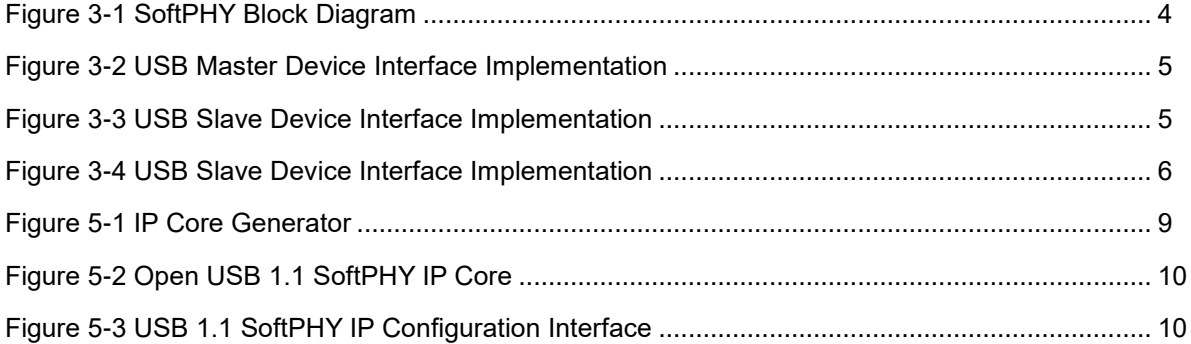

### <span id="page-5-0"></span>**List of Tables**

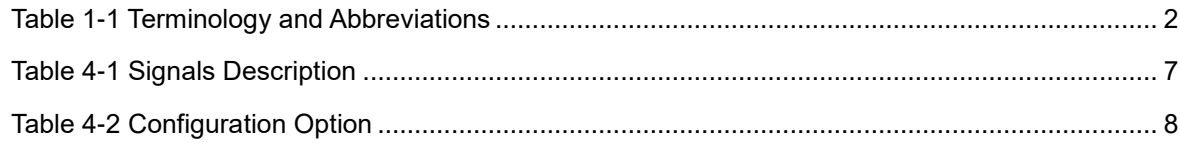

## <span id="page-6-0"></span>**1 About This Guide**

#### <span id="page-6-1"></span>**1.1 Purpose**

The purpose of Gowin USB 1.1 SoftPHY User Guide is to help you learn the features and usage of Gowin USB 1.1 by providing an overview of the signal description, functional description and interface configuration.

#### <span id="page-6-2"></span>**1.2 Related Documents**

The latest user guides are available on the GOWINSEMI Website. You can find the related documents at [www.gowinsemi.com:](http://www.gowinsemi.com/en/)

- 1. [DS100,](http://cdn.gowinsemi.com.cn/DS100E.pdf) GW1N series of FPGA Products Data Sheet
- 2. [DS117,](http://cdn.gowinsemi.com.cn/DS117E.pdf) GW1NR series of FPGA Products Data Sheet
- 3. [DS891,](http://cdn.gowinsemi.com.cn/DS891.pdf) GW1NRF series of FPGA Products Data Sheet
- 4. [DS821,](http://cdn.gowinsemi.com.cn/DS821E.pdf) GW1NS series of FPGA Products Data Sheet
- 5. [DS871,](http://cdn.gowinsemi.com.cn/DS871E.pdf) GW1NSE series of FPGA Products Data Sheet
- 6. [DS881,](http://cdn.gowinsemi.com.cn/DS881.pdf) GW1NSER series of FPGA Products Data Sheet
- 7. [DS861,](http://cdn.gowinsemi.com.cn/DS861E.pdf) GW1NSR series of FPGA Products Data Sheet
- 8. [DS102,](http://cdn.gowinsemi.com.cn/DS102E.pdf) GW2A series of FPGA Products Data Sheet
- 9. [DS226,](http://cdn.gowinsemi.com.cn/DS226E.pdf) GW2AR series of FPGA Products Data Sheet
- 10. [SUG100,](http://cdn.gowinsemi.com.cn/SUG100E.pdf) [Gowin Software User Guide](http://cdn.gowinsemi.com.cn/SUG100-1.6_Gowin云源软件用户指南.pdf)

#### <span id="page-6-3"></span>**1.3 Terminology and Abbreviations**

The terminology and abbreviations used in this manual are as shown in [Table](#page-7-1) 1-1.

| <b>Terminology and Abbreviations</b> | Meaning                                 |
|--------------------------------------|-----------------------------------------|
| IP                                   | <b>Intellectual Property</b>            |
| <b>USB</b>                           | <b>General Serial Bus</b>               |
| <b>UTMI</b>                          | USB 2.0 Transceiver Macrocell Interface |
| <b>HS</b>                            | <b>High Speed</b>                       |
| <b>FS</b>                            | <b>Full Speed</b>                       |
| LS                                   | Low Speed                               |

<span id="page-7-1"></span>**Table 1-1 Terminology and Abbreviations**

#### <span id="page-7-0"></span>**1.4 Support and Feedback**

Gowin Semiconductor provides customers with comprehensive technical support. If you have any questions, comments, or suggestions, please feel free to contact us directly by the following ways.

Website: [www.gowinsemi.com](http://www.gowinsemi.com/en/)

E-mail: [support@gowinsemi.com](mailto:support@gowinsemi.com)

## <span id="page-8-0"></span>**2 Introduction**

#### <span id="page-8-1"></span>**2.1 Overview**

Gowin USB 1.1 SoftPHY IP is a USB physical layer transceiver that can support data reception and transmission at full speed (12Mbps) or low speed (1.5Mbps).

#### <span id="page-8-2"></span>**2.2 Features**

The features of USB 1.1 SoftPHY IP include:

- Supports Full Speed Mode (12Mbps) and Low Speed Mode (1.5Mbps);
- Supports data serial and parallel conversion;
- Supports bit stuffing and extraction;
- Supports NRZI encoding and decoding;
- Supports UTMI interface.

## <span id="page-9-0"></span>**3 Functional Description**

#### <span id="page-9-1"></span>**3.1 USB 1.1 SoftPHY**

In the RX direction, after USB serial data goes through the modules including: CDR, NRZI decoding, bit extraction, data shifting, the realized USB RX data is received, and the received data goes through the UTMI interface to send to the upper module. In the TX direction, after receiving the transmit data, the USB serial data goes through the modules including: data shifting, bit filling, NRZI encoding to generate the serial TX data stream.

<span id="page-9-2"></span>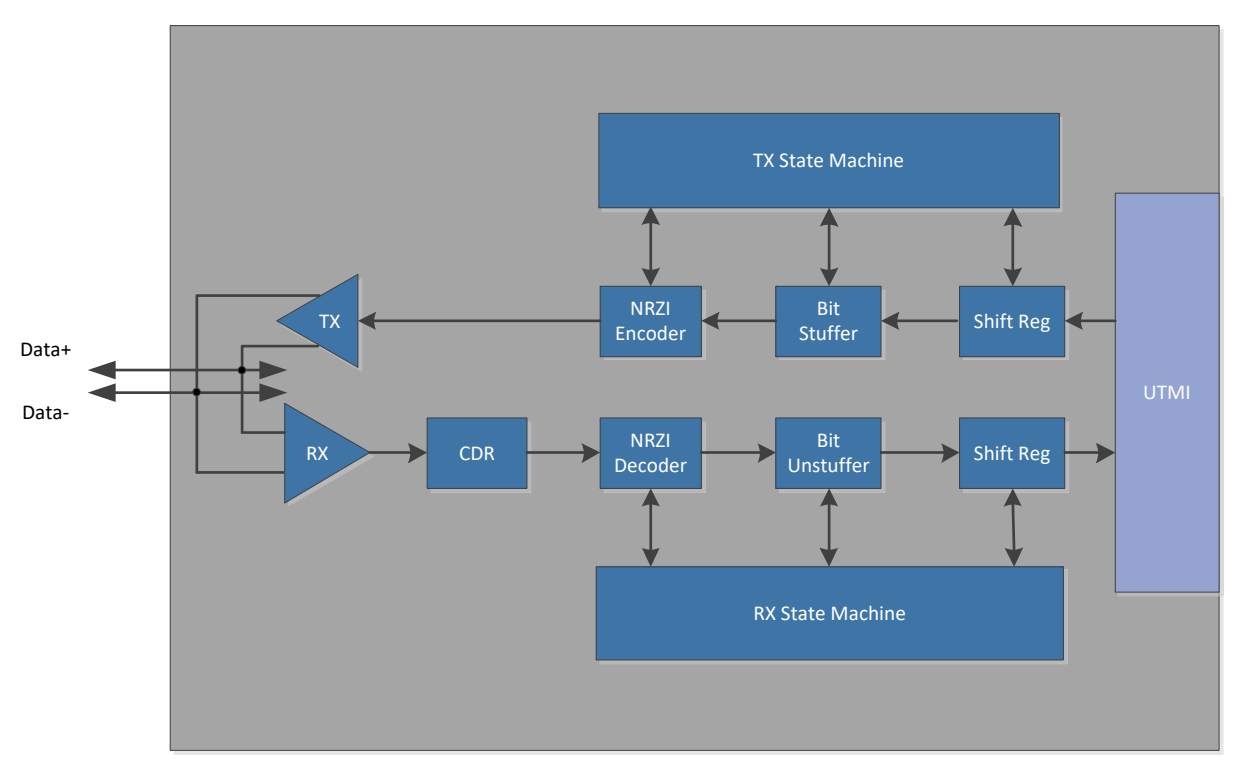

**Figure 3-1 SoftPHY Block Diagram**

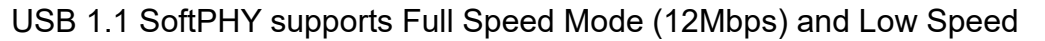

Mode (1.5Mbps); When USB 1.1 SoftPHY is used as the master device, a 15K pull-down resistor needs to be connected to Data+ and Data-.

**Figure 3-2 USB Master Device Interface Implementation**

<span id="page-10-0"></span>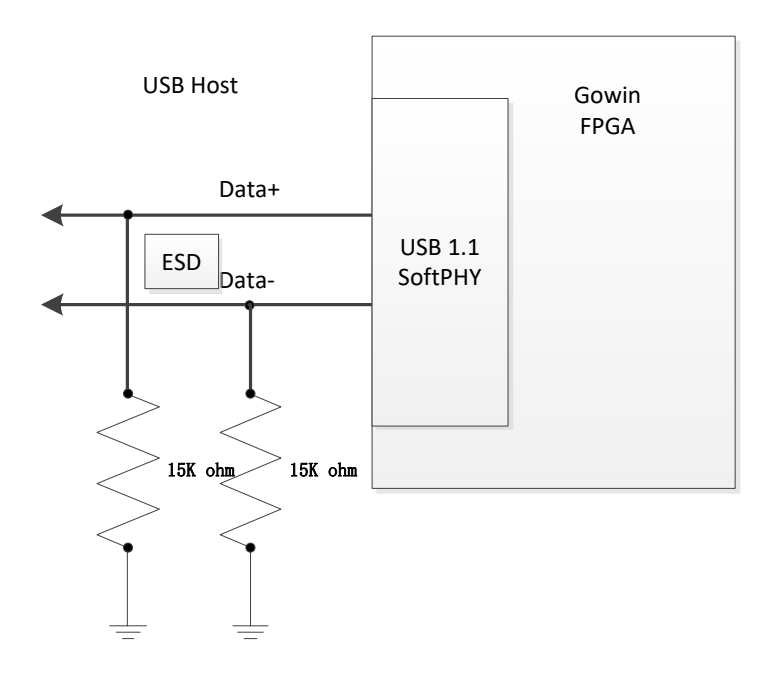

When USB 1.1 SoftPHY is used as the slave device in full speed, a 1.5K pull-down resistor needs to be connected to Data+.

<span id="page-10-1"></span>**Figure 3-3 USB Slave Device Interface Implementation**

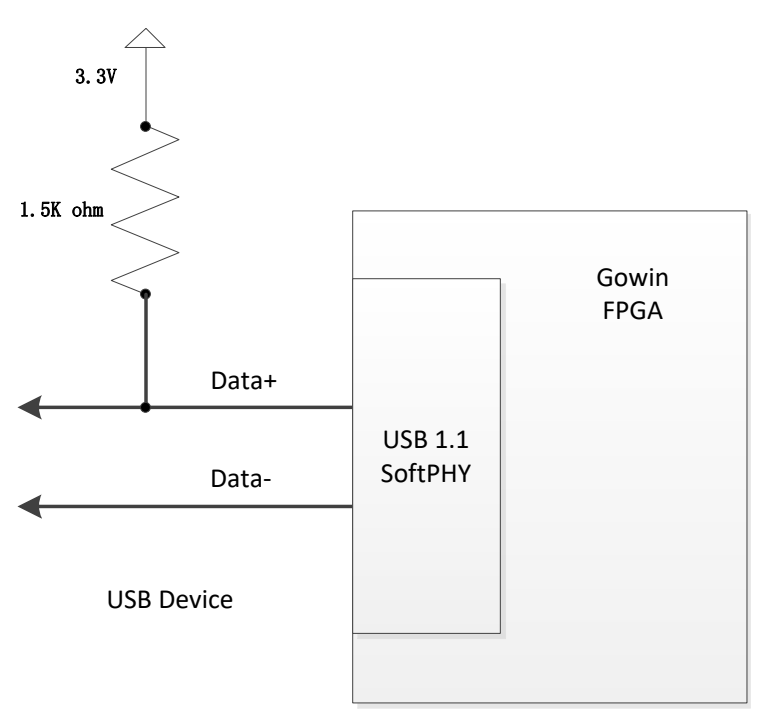

When USB 1.1 SoftPHY is used as the slave device in low speed, a 1.5K pull-down resistor needs to be connected to Data-.

**Figure 3-4 USB Slave Device Interface Implementation**

<span id="page-11-0"></span>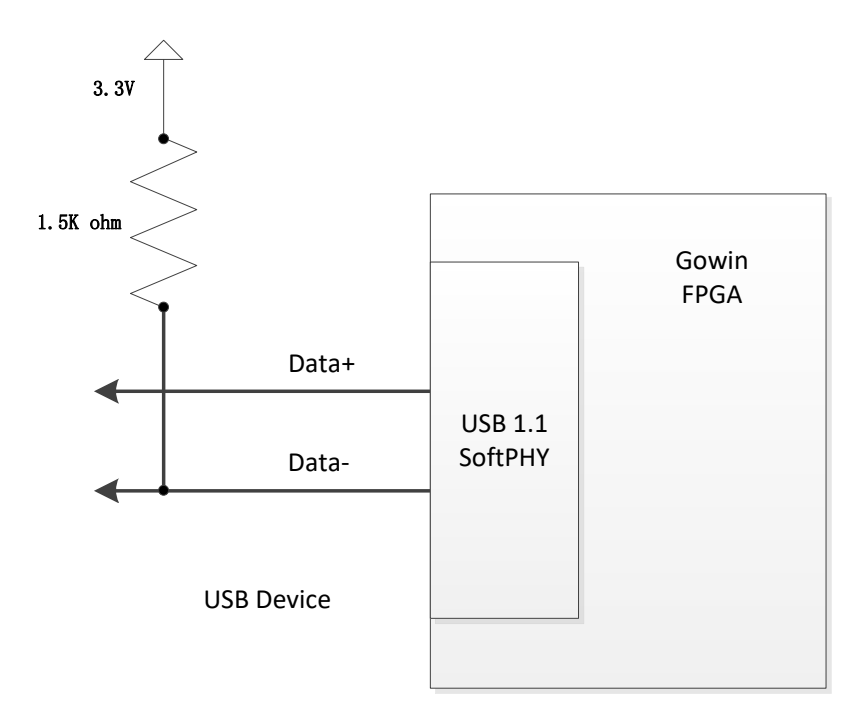

## <span id="page-12-0"></span>**4 Signal Description**

#### <span id="page-12-1"></span>**4.1 Signal Description**

A description of signals is as shown in [Table 4-1.](#page-12-2)

<span id="page-12-2"></span>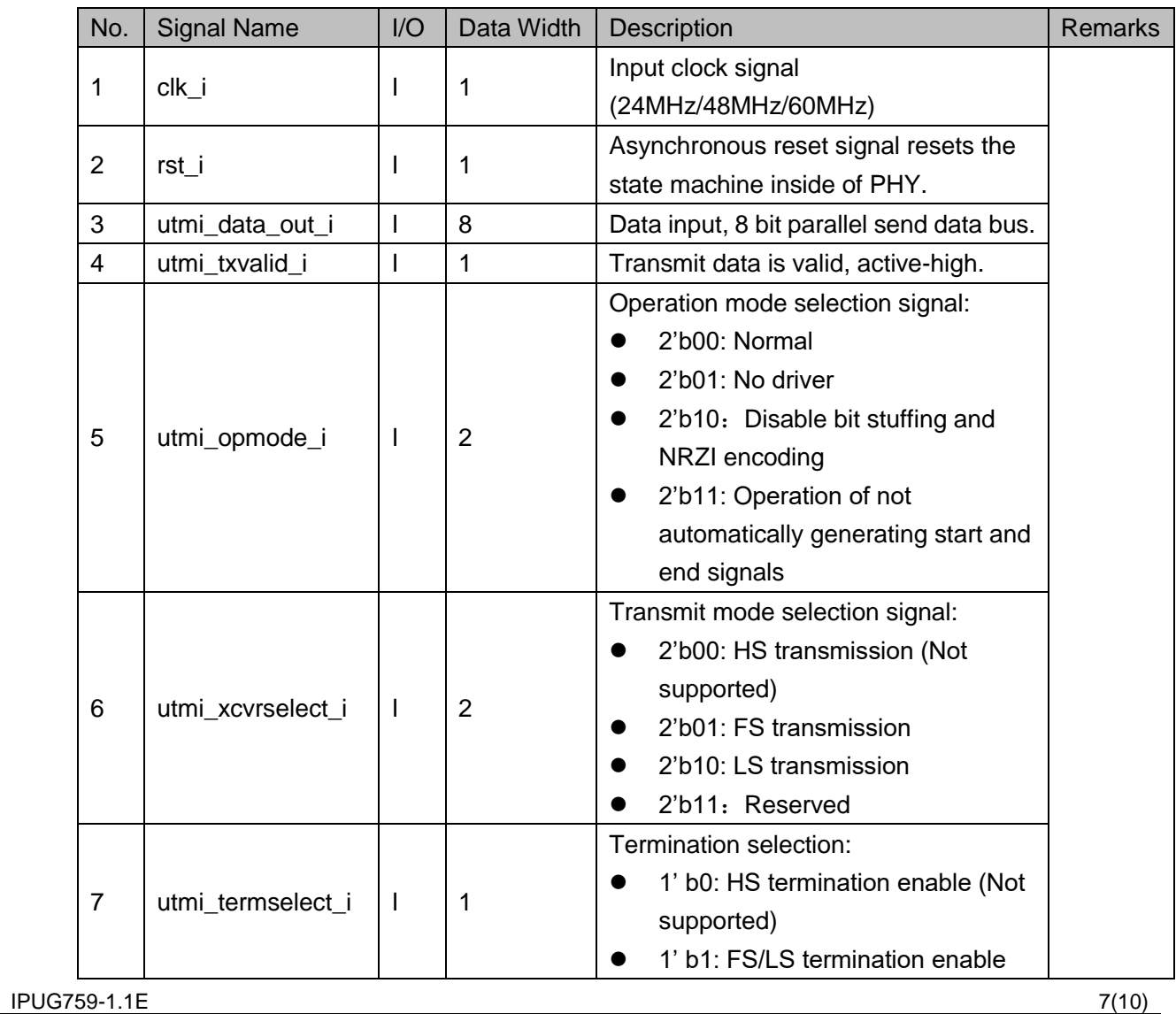

#### **Table 4-1 Signals Description**

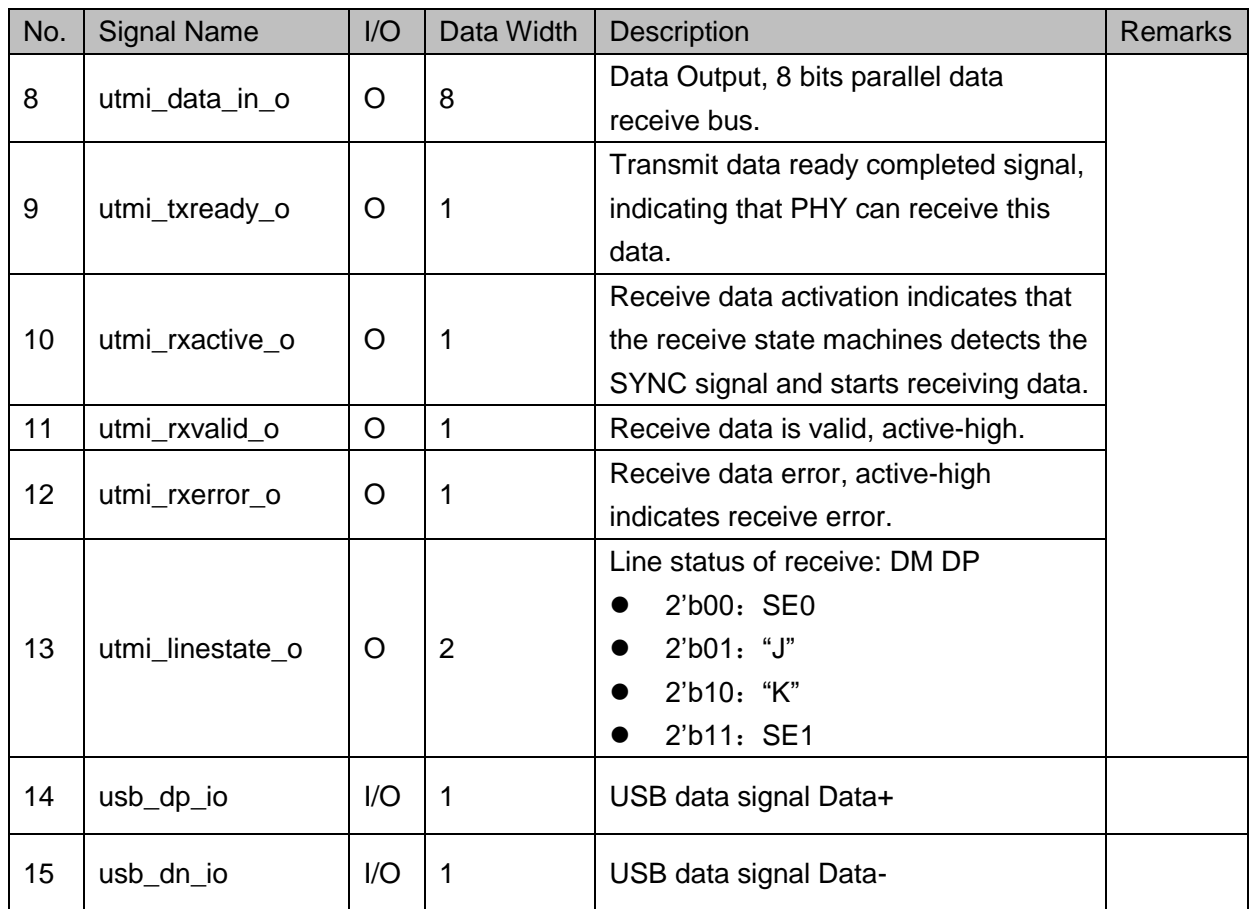

### <span id="page-13-1"></span><span id="page-13-0"></span>**4.2 Parameter Configuration Option**

Gowin USB 1.1 SoftPHY IP paremeter configuration is shown in [Table](#page-13-1) [4-2.](#page-13-1)

**Table 4-2 Configuration Option**

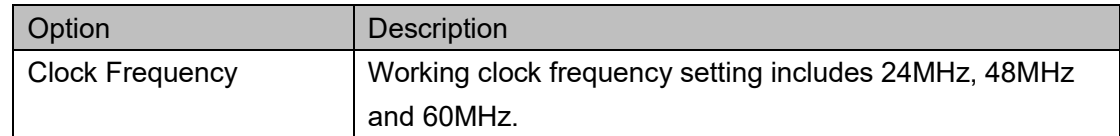

# <span id="page-14-0"></span>**5 Interface Configuration**

Select "Tools" in the Gowin software interface , and it can start the IP Core Generator tool, call and configure USB 1.1 SoftPHY.

1. Open IP Core Generator

After creating the project, you can click the "Tools" tab in the upper left, select and open the IP Core Generator via the drop-down list, as shown in [Figure 5-1.](#page-14-1)

**Figure 5-1 IP Core Generator**

<span id="page-14-1"></span>

| M AO MINITAL AV DEMANCE - POSMIT SATITIKIA.       |                                |                                  |                                                                                   |                       |                | $\frac{1}{2}$ |
|---------------------------------------------------|--------------------------------|----------------------------------|-----------------------------------------------------------------------------------|-----------------------|----------------|---------------|
| File Edit Project Tools Window Help               |                                |                                  |                                                                                   |                       |                |               |
| <b>□■日</b> 島■ 【 Start Page                        |                                |                                  |                                                                                   |                       |                |               |
| Design<br>S Synplify Pro                          | $\theta$ x                     |                                  |                                                                                   |                       |                |               |
| 4 httpga_project - 26 Gowin Analyzer Oscilloscope | iga_project\fpga_project.gprj] |                                  |                                                                                   | General               |                |               |
| GW1NSR-LV Schematic Viewer                        |                                | Project File:<br>Synthasis Tool: | C:\Users\Administrator\Documents\\bga_project\\bga_project.gprj<br>GovinSynthesis |                       |                |               |
| <b>P</b> Core Generator                           |                                |                                  |                                                                                   |                       |                |               |
|                                                   |                                |                                  |                                                                                   | <b>Target Device</b>  |                |               |
| <b>E</b> Programmer                               |                                | <b>Part Number:</b>              | GW1NSR-LV4CM364PC7/t6                                                             |                       |                |               |
| <b>FloorPlanner</b>                               |                                | Series:                          | <b>GW1NSR</b>                                                                     |                       |                |               |
| Timing Constraints Editor                         |                                | Device:                          | GW1NSR-AC                                                                         |                       |                |               |
| <b>X</b> Options                                  |                                | Padiage:                         | HDCA64P                                                                           |                       |                |               |
|                                                   |                                | Speed Grade:                     | C7/06                                                                             |                       |                |               |
|                                                   |                                | Core Voltage:                    | <b>IV</b>                                                                         |                       |                |               |
|                                                   |                                |                                  |                                                                                   |                       |                |               |
| Process Hierarchy<br>Design                       |                                | Start Page<br>- 9 - 1            | the control of the                                                                | <b>Design Summary</b> | $\blacksquare$ |               |
| Console                                           |                                |                                  |                                                                                   |                       |                | $\theta$ x    |
|                                                   |                                |                                  |                                                                                   |                       |                |               |
| 96                                                |                                |                                  |                                                                                   |                       |                |               |
| Console Message                                   |                                |                                  |                                                                                   |                       |                |               |

2. Open USB 1.1 SoftPHY IP Core

Select "Soft IP Core > Interface and Interconnect > USB 1.1 IP", as shown in [Figure 5-2.](#page-15-0) Double click to open the configuration interface.

<span id="page-15-0"></span>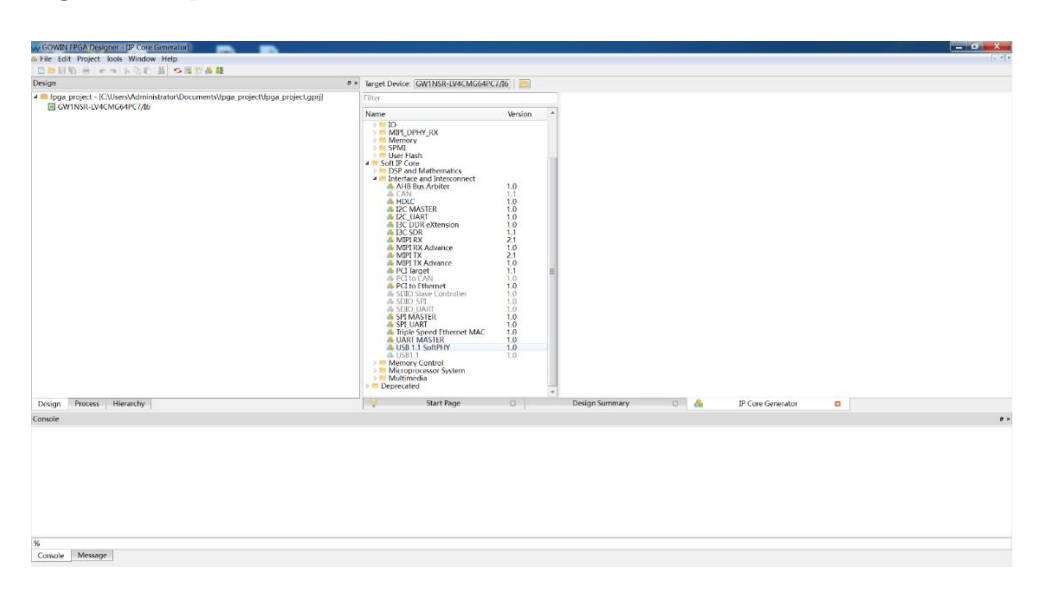

**Figure 5-2 Open USB 1.1 SoftPHY IP Core**

3. USB 1.1 SoftPHY IP Core Configuration Interface

[Figure 5-3](#page-15-1) shows the USB 1.1 SoftPHY IP core configuration interface. The interface diagram is on the left. Options are on the right.

- You can configure the file name in File Name;
- You can configure the top module name in Module Name;
- You can configure the speed mode, the power supply mode, the endpoint transmission type, etc. in Options.

<span id="page-15-1"></span>**Figure 5-3 USB 1.1 SoftPHY IP Configuration Interface**

|                                   |                                            | General                                                                     |                                            |              |              |                                |  |
|-----------------------------------|--------------------------------------------|-----------------------------------------------------------------------------|--------------------------------------------|--------------|--------------|--------------------------------|--|
|                                   |                                            | Device:                                                                     | GW1NSR-4C                                  |              | Part Number: | GW1NSR-LV4CMG64PC7/I6          |  |
|                                   |                                            | C:\Users\Administrator\Documents\fpga_project\src\usb_softphy<br>Create In: |                                            |              |              |                                |  |
|                                   |                                            |                                                                             | File Name: usb_softphy                     |              |              | Module Name: USB_SoftPHY_Top   |  |
|                                   |                                            | Language: Verilog                                                           |                                            | $\checkmark$ |              | Synthesis Tool: GowinSynthesis |  |
| →lana a                           | utmi data in of 7-01 $\blacktriangleright$ | Options                                                                     |                                            |              |              |                                |  |
| : م⊣⇒                             | utmi tyreshi nH                            |                                                                             | Clock Frequency: 60MHz .                   |              |              |                                |  |
| the other data out (17-01         | obní miašil n.                             |                                                                             | Generation Confi <sup>24MHz</sup><br>48MHz |              |              |                                |  |
| <b>Market House Card I</b>        | utmi nractive o                            |                                                                             | Disable I/O Ir 60MHz                       |              |              |                                |  |
|                                   | otmi evarene o                             |                                                                             |                                            |              |              |                                |  |
| $\blacksquare$ utmi on moda il101 | utmi linestate of 1-01                     |                                                                             |                                            |              |              |                                |  |
| that anywhet is                   | rich de in #                               |                                                                             |                                            |              |              |                                |  |
| Muhmi termselert i                | not do in 149                              |                                                                             |                                            |              |              |                                |  |
|                                   |                                            |                                                                             |                                            |              |              |                                |  |
|                                   |                                            |                                                                             |                                            |              |              |                                |  |
|                                   |                                            |                                                                             |                                            |              |              |                                |  |
|                                   |                                            |                                                                             |                                            |              |              |                                |  |
|                                   | Q                                          |                                                                             |                                            |              |              |                                |  |

 $IPUG759-1.1E$   $10(10)$ 

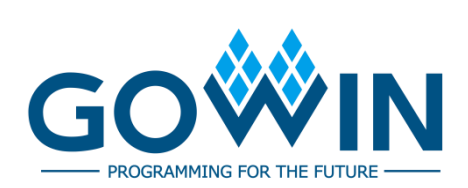